# **MicroOVN**

**Canonical Group Ltd**

**May 16, 2024**

# **CONTENTS**

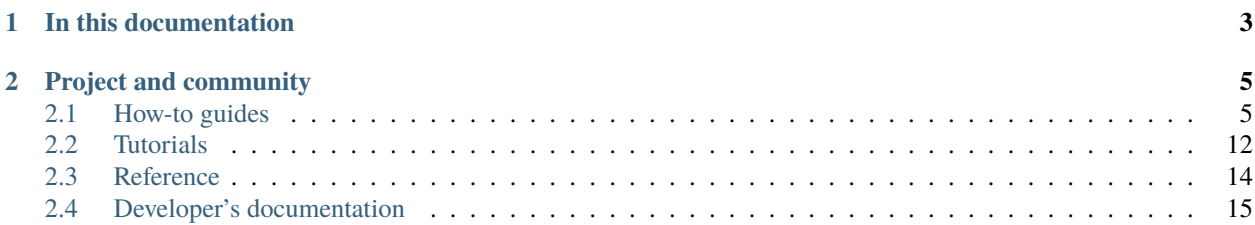

MicroOVN is a snap-based distribution of OVN - [Open Virtual Network.](https://www.ovn.org/en/)

It allows users to deploy an OVN cluster with just a few commands. Aside from the regular OVN packages, MicroOVN comes bundled with a CLI utility (microovn) that facilitates operational management. In particular, it simplifies the task of adding/removing cluster members and incorporates status checking out of the box.

Besides the ease of deployment and a convenient CLI tool, another benefit of MicroOVN is in its self-contained nature: it is distributed as a [strictly confined snap.](https://snapcraft.io/docs/snap-confinement) This means that it can be easily upgraded/downgraded/removed without affecting the host system.

MicroOVN caters to a wide range of user and environment types. It lowers the barrier of entry to OVN for people that are less familiar with it by automating much of the deployment process. It also provides a fully fledged, unrestricted OVN deployment that is suitable for both development and production environments.

### **CHAPTER**

# **ONE**

# **IN THIS DOCUMENTATION**

#### <span id="page-6-0"></span>*[Tutorial](#page-15-0)*

**Start here**: a hands-on introduction to MicroOVN for new users

#### *[How-to guides](#page-8-1)*

**Step-by-step guides** covering key operations and common tasks

### *[Reference](#page-17-0)*

**Technical information** - specifications, APIs, architecture

### **CHAPTER**

# **PROJECT AND COMMUNITY**

<span id="page-8-0"></span>MicroOVN is a member of the Ubuntu family. It's an open source project that warmly welcomes community projects, contributions, suggestions, fixes and constructive feedback.

- We follow the Ubuntu community [Code of conduct](https://ubuntu.com/community/ethos/code-of-conduct)
- Contribute to the project on [GitHub](https://github.com/canonical/microovn) (documentation contributions go under the docs directory)
- GitHub is also used as our bug tracker
- To speak with us, you can find us in our [MicroOVN Discourse](https://discourse.ubuntu.com/c/microovn/160) category. Use the [Support](https://discourse.ubuntu.com/c/microovn/support/164) sub-category for technical assistance.
- Optionally enable [Ubuntu Pro](https://ubuntu.com/pro) on your OVN nodes. This is a service that provides the [Livepatch Service](https://ubuntu.com/security/livepatch) and the [Expanded Security Maintenance](https://ubuntu.com/security/esm) (ESM) program.

# <span id="page-8-1"></span>**2.1 How-to guides**

These How-to guides will cover a variety of operations and configurations that are possible with MicroOVN. They do however assume general Linux knowledge and a basic understanding of OVN.

# **2.1.1 Working with TLS**

Starting with snap revision 111, new deployments of MicroOVN use TLS encryption by default. A self-signed CA certificate is used to issue certificates to all OVN services that require it. They provide authentication and encryption for OVSDB communication. The CA certificate is generated during cluster initialisation (cluster bootstrap command).

In the current implementation, self-provisioned certificates are the only mode available. Future releases may include support for externally provided certificates.

**Warning:** The certificate and private key generated for the self-provisioned CA are currently stored unencrypted in the database on every cluster member. If an attacker gains access to any cluster member, they can use the CA to issue valid certificates that will be accepted by other cluster members.

#### **Certificates CLI**

MicroOVN exposes a few commands for basic interaction with TLS certificates.

#### **List certificates**

To list currently used certificates:

microovn certificates list

Example output:

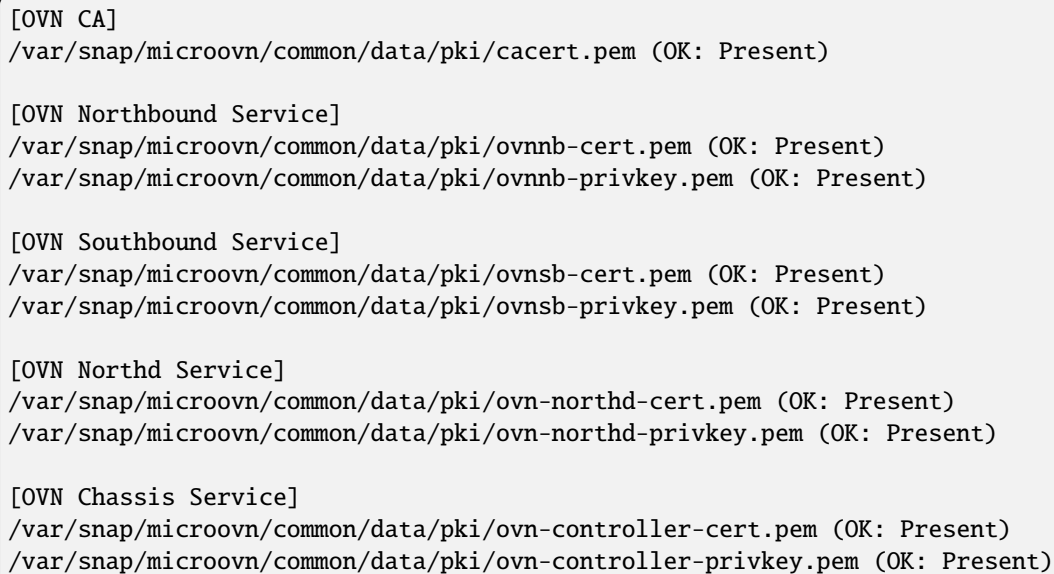

This command does not perform any certificate validation, it only ensures that if a service is available on the node, the file that should contain a certificate is in place.

#### **Re-issue certificates**

The certificates reissue command is used to interact with OVN services on the local host; it does not affect peer cluster members.

**Important:** Services must be running in order to be affected by the certificates reissue command. For example, running certificates reissue ovnnb on a member that does not run this service is expected to fail.

To re-issue a certificate for a single service:

microovn certificates reissue <ovn\_service\_name>

To re-issue certificates for all services, the all argument is supported:

microovn certificates reissue all

Valid service names can be discovered with the --help option:

microovn certificates reissue --help

#### **Regenerate PKI for the cluster**

The certificates regenerate-ca command is used to issue a new CA certificate and new certificates for every OVN service in the cluster:

microovn certificates regenerate-ca

This command replaces the current CA certificate and notifies all cluster members to re-issue certificates for all their services. The command's output will include evidence of successfully issued certificates for each cluster member.

**Warning:** A new certificate must be issued successfully for every service on every member. Any failure will result in subsequent communication errors for that service within the cluster.

#### <span id="page-10-1"></span>**Certificate lifecycle**

Certificates that are automatically provisioned by MicroOVN have the following lifespans:

- CA certificate: 10 years
- OVN service certificate: 2 years

MicroOVN runs daily checks for certificate lifespan validity. When a certificate is within 10 days of expiration, it will be automatically renewed.

#### <span id="page-10-0"></span>**Upgrade from plaintext to TLS**

Plaintext communication is used when MicroOVN is initially deployed with a snap revision of less than 111, and there's no way to automatically convert to encrypted communication. The following manual steps are needed to upgrade from plaintext to TLS:

- 1. ensure that all MicroOVN snaps in the cluster are upgraded to, at least, revision 111
- 2. run microovn certificates regenerate-ca on one of the cluster members
- 3. run sudo snap restart microovn.daemon on **all** cluster members. Allow commands to complete before proceeding to the next step.
- 4. run sudo snap restart microovn.ovn-northd on **all** cluster members

Once this is done, OVN API services throughout the cluster will start listening on TLS-secured ports. However, the process is not complete yet because OVN Southbound and Northbound database clusters themselves are not capable of automatically switching to TLS communication in existing clusters.

#### **Manually switch OVN Northbound and Southbound clusters to TLS**

Both database clusters need to be manually switched over by individually removing cluster members that use tcp connection and reconnecting them with ssl. This process technically replaces every member in the original cluster, but because we are doing it gradually, cluster data remains intact.

Let's assume that we have a 3 node cluster. We'll start with switching over the OVN Northbound cluster.

**Preparation**: We will be running commands on multiple nodes throughout this process, it is recommended to open a separate shell on each node and keep it open with following variables exported:

CONTROL\_SOCKET=/var/snap/microovn/common/run/ovn/ovnnb\_db.ctl DB=OVN\_Northbound DB\_FILE=/var/snap/microovn/common/data/central/db/ovnnb\_db.db PORT=6643

1. Leave cluster on the node 1:

microovn.ovn-appctl -t \$CONTROL\_SOCKET cluster/leave \$DB

2. Make sure that member properly left the cluster by inspecting cluster status on nodes 2 and 3 and ensuring that node 1 is no longer part of the cluster:

```
microovn.ovn-appctl -t /var/snap/microovn/common/run/ovn/ovnnb_db.ctl cluster/status OVN_
˓→Northbound
```
3. Clean up remaining DB files on node 1:

```
snap stop microovn.central
rm $DB_FILE
```
4. Rejoin the cluster with node 1, using ssl as protocol for local listening port. Notice that we will still use tcp as a protocol for remote cluster connection because no other node listens on ssl yet. This will get fixed automatically when other cluster members switch to ssl:

```
microovn.ovsdb-tool join-cluster $DB_FILE $DB ssl:<local_ip>:$PORT tcp:<node_2_ip>:$PORT
snap restart microovn.central
```
5. Monitor cluster, from node 1, as it converges to stable state. Use following command to monitor cluster until it indicates three members and field Entries not yet applied reaches 0:

microovn.ovn-appctl -t \$CONTROL\_SOCKET cluster/status \$DB

Now that node 1 successfully transitioned to TLS we can repeat the same steps on node 2 and then on node 3. The only difference is in **4. step** where we will use protocol ssl and IP of a node 1 as last arguments for microovn.ovsdb-tool command. To save you some searching and replacing, here are the revised commands for the **4. step** to be used on node 2 and 3:

```
microovn.ovsdb-tool join-cluster $DB_FILE $DB ssl:<local_ip>:$PORT ssl:<node_1_ip>:$PORT
snap restart microovn.central
```
After all three nodes transitioned to TLS usage, you can once again inspect cluster status on any node:

microovn.ovn-appctl -t \$CONTROL\_SOCKET cluster/status \$DB

to verify that all three cluster members are using ssl as their connection protocol.

This whole process needs to be repeated again for OVN Southbound cluster. Steps and commands are the same, just with different set of variables configured in the **Preparation** step:

CONTROL\_SOCKET=/var/snap/microovn/common/run/ovn/ovnsb\_db.ctl DB=OVN\_Southbound DB\_FILE=/var/snap/microovn/common/data/central/db/ovnsb\_db.db PORT=6644

#### **Common issues**

This section contains some well known or expected issues that you can encounter.

#### **I'm getting** failed to load certificates **error**

If you run commands like **microovn.ovn-sbctl** and you get complaints about missing certificates while the rest of the commands seem to work fine.

Example:

microovn.ovn-sbctl show

Example output:

```
2023-06-14T15:09:31Z|00001|stream_ssl|ERR|SSL_use_certificate_file:␣
˓→error:80000002:system library::No such file or directory
2023-06-14T15:09:31Z|00002|stream_ssl|ERR|SSL_use_PrivateKey_file: error:10080002:BIO␣
˓→routines::system lib
2023-06-14T15:09:31Z|00003|stream_ssl|ERR|failed to load client certificates from /var/
˓→snap/microovn/common/data/pki/cacert.pem: error:0A080002:SSL routines::system lib
Chassis microovn-0
   hostname: microovn-0
   Encap geneve
        ip: "10.5.3.129"
        options: {csum="true"}
```
This likely means that your MicroOVN snap got upgraded to a version that supports TLS, but it requires some manual upgrade steps. See section *[Upgrade from plaintext to TLS](#page-10-0)*.

### **2.1.2 Downscaling the cluster**

#### **Impact**

Downscaling can have an adverse effect on the availability and resiliency of the cluster, especially when a member is being removed that runs an OVN central service (OVN SB, OVN NB, OVN Northd).

OVN uses the [Raft consensus algorithm](https://raft.github.io) for cluster management, which has a fault tolerance of up to (N-1)/2 members. This means that fault resiliency will be lost if a three-node cluster is reduced to two nodes.

#### **Monitoring**

You can watch logs on the departing member for indications of removal failures with:

```
snap logs -f microovn.daemon
```
Any issues that arise during the removal process will need to be resolved manually.

#### **Remove a cluster member**

To remove a cluster member:

```
microovn cluster remove <member_name>
```
The value of  $\leq$ member\_name> is taken from the **Name** column in the output of the **cluster list** command.

Any chassis components (ovn-controller and ovs-vswitchd) running on the member will first be stopped and disabled (prevented from starting). For a member with central components present (microovn.central), the Northbound and Southbound databases will be gracefully removed.

#### **Verification**

Upon removal, check the state of OVN services to ensure that the member was properly removed.

```
# Check status of OVN SB cluster
microovn.ovn-appctl -t /var/snap/microovn/common/run/central/ovnsb_db.ctl cluster/status␣
˓→OVN_Southbound
# Check status of OVN NB cluster
microovn.ovn-appctl -t /var/snap/microovn/common/run/central/ovnnb_db.ctl cluster/status␣
˓→OVN_Northbound
# Check registered chassis
microovn.ovn-sbctl show
```
#### **Data preservation**

MicroOVN will back up selected data directories into the timestamped location /var/snap/microovn/common/ backup\_<timestamp>/. These backups will include:

- logs
- OVN database files
- OVS database file
- issued certificates and keys

# **2.1.3 Accessing logs**

The *[MicroOVN services](#page-17-1)* provide logs as part of their normal operation.

By default they are provided through the systemd journal, and can be accessed through the use of the journalctl or snap logs commands.

This is how you can access the logs of the microovn.chassis service using the snap logs command:

```
snap logs microovn.chassis
```
and using the journalctl command:

```
journalctl -u snap.microovn.chassis
```
This is how you can view a live log display for the same service using the snap logs command:

```
snap logs -f microovn.chassis
```
and using the journalctl command:

journalctl -f -u snap.microovn.chassis

#### **Log files**

Inside the /var/snap/microovn/common/logs directory you will find files for each individual service, however these will either be empty or not contain updated information, this is intentional.

On a fresh install the files are created, as a precaution, in the event a need arises for enabling *[debug logging](#page-14-0)*. When upgrading MicroOVN, existing files will be retained, but not updated.

#### <span id="page-14-0"></span>**Debug logging**

The Open vSwitch (OVS) and Open Virtual Network (OVN) daemons have a rich set of debug features, one of which is the ability to specify log levels for individual modules at run time.

A list of modules can be acquired through the microovn.ovs-appctl and microovn.ovn-appctl commands.

This is how to enable debug logging for the Open vSwitch vswitchd module:

```
microovn.ovs-appctl vlog/set vswitchd:file:dbg
```
This is how to enable debug logging for the Open Virtual Network reconnect module:

microovn.ovn-appctl vlog/set reconnect:file:dbg

For more details on how to configure logging, see [ovs-appctl manpage.](https://docs.openvswitch.org/en/latest/ref/ovs-appctl.8/#logging-commands)

# <span id="page-15-0"></span>**2.2 Tutorials**

These tutorials provide step-by-step instructions for common goals. They do not assume special Linux knowledge nor any particular understanding of OVN.

### **2.2.1 Single-node**

This tutorial shows how to install MicroOVN in the simplest way possible.

**Caution:** A single-node OVN cluster does not have any redundancy (service failover).

#### **Install the software**

Install MicroOVN on the designated node with the following command:

sudo snap install microovn

#### **Initialise the cluster**

microovn cluster bootstrap

#### **Manage the cluster**

You can interact with OVN using its native commands prefaced with the string microovn.. For example, to show the contents of the OVN Southbound database:

microovn.ovn-sbctl show

### **2.2.2 Multi-node**

This tutorial shows how to install a 3-node MicroOVN cluster.

One big advantage of a multi-node cluster is that it provides redundancy (service failover). A 3-node deployment can tolerate up to one node failure.

#### **Requirements**

You will need three (virtual or physical) machines that can communicate with each other over the network. They will be known here as node-1, node-2, and node-3.

#### **Install the software**

Install MicroOVN on **each** of the designated nodes with the following command:

sudo snap install microovn

#### **Initialise the cluster**

On **node-1**, initialise the cluster:

microovn cluster bootstrap

#### **Generate access tokens**

On **node-1**, generate access tokens for the other two nodes (cluster members). These will be needed to join these nodes to the cluster.

Let this token be for node-2:

microovn cluster add node-2

The output will be a special string such as: eyJuYW1lIjoibm9kZS0yIiwic2VjcmV0IjoiMzBlM....

Let this token be for node-3:

microovn cluster add node-3

Similarly, a string will be sent to the screen: eyJuYW1lIjoibm9kZS0zIiwic2VjcmV0IjoiZmZhY....

#### **Complete the cluster**

Join node-2 and node-3 to the cluster using their assigned access tokens.

On **node-2**:

microovn cluster join eyJuYW1lIjoibm9kZS0yIiwic2VjcmV0IjoiMzBlM...

On **node-3**:

microovn cluster join eyJuYW1lIjoibm9kZS0zIiwic2VjcmV0IjoiZmZhY...

Now all three nodes are joined to the cluster.

#### **Manage the cluster**

You can interact with OVN using its native commands prefaced with the string microovn.. For example, to show the contents of the OVN Southbound database:

microovn.ovn-sbctl show

The cluster can be managed from any of its nodes.

# <span id="page-17-0"></span>**2.3 Reference**

MicroOVN reference material is specific to the MicroOVN project. It does not cover upstream OVN/OVS topics.

## <span id="page-17-1"></span>**2.3.1 MicroOVN services**

This page presents a list of all MicroOVN services. Their descriptions are for reference only - the user is not expected to interact directly with these services.

The status of all services is displayed by running:

snap services microovn

#### microovn.central

Warning: The microovn.central service is deprecated and will be removed in a future release.

This is a transitional service. Starting this service will start and enable multiple services:

- microovn.ovn-ovsdb-server-nb
- microovn.ovn-ovsdb-server-sb
- microovn.ovn-northd

However this service is not capable of stopping these child services so its usage is strongly discouraged. Users should use individual services instead.

#### microovn.chassis

This service maps directly to the ovn-controller daemon.

#### microovn.daemon

The main MicroOVN service/process that manages all the other processes. It also handles communication with other MicroOVN cluster members and provides an API for the microovn client command.

#### microovn.ovn-ovsdb-server-nb

This service maps directly to the OVN Northbound database/service.

#### microovn.ovn-northd

This service maps directly to the ovn-northd daemon.

#### microovn.ovn-ovsdb-server-sb

This service maps directly to the OVN Southbound database/service.

#### microovn.refresh-expiring-certs

This service is a recurring process that runs once a day between 02:00 and 02:30. It triggers TLS certification reissue for certificates that are nearing the expiration. For more information see the *[certificates lifecycle](#page-10-1)*.

#### microovn.switch

This services maps directly to the ovs-vswitchd daemon.

# <span id="page-18-0"></span>**2.4 Developer's documentation**

This section is dedicated to documentation targeted at MicroOVN developers and covers topics useful for code or documentation contributors.

### <span id="page-18-1"></span>**2.4.1 Build and install MicroOVN from source**

This how-to contains steps needed for building MicroOVN from its source code. This is useful, for example, if you want to contribute to the MicroOVN and you want to test your changes locally.

#### **Build requirements**

MicroOVN is distributed as a snap and the only requirements for building it are Make and snapcraft. You can install them with:

```
sudo apt install make
sudo snap install snapcraft --classic
```
Snapcraft requires LXD to build snaps. So if your system does not have LXD installed and initiated, you can check out either [LXD getting started guides](https://documentation.ubuntu.com/lxd/en/latest/getting_started/) or go with following default setup:

```
sudo snap install lxd
lxd init --auto
```
#### **Build MicroOVN**

To build MicroOVN, go into the repository's root directory and run:

make

This will produce the microovn.snap file that can be then used to install MicroOVN on your system.

#### **Install MicroOVN**

Using the microovn.snap file created in the previous section, you can install MicroOVN in this way:

sudo snap install --dangerous ./microovn.snap

**Note:** If you are building latest MicroOVN from the main branch, it's possible that it's using a non-stable core snap as its base. In that case, you may get a message like this:

```
Ensure prerequisites for "microovn" are available (cannot install snap base "core24": no␣
˓→snap revision available as specified)
```
In such a case, you will need to install the required core snap manually from the edge risk level. For example:

snap install core24 --edge

Then repeat the installation step.

You will also need to manually connect required plugs, as snapd won't do it automatically for locally installed snaps.

```
for plug in firewall-control \
            hardware-observe \
             hugepages-control \
             network-control \
             openvswitch-support \
             process-control \
             system-trace; do \
   sudo snap connect microovn:$plug;done
```
To verify that all the required plugs are correctly connected to their slots, you can run:

snap connections microovn

An example of correctly connected connected plugs would look like this:

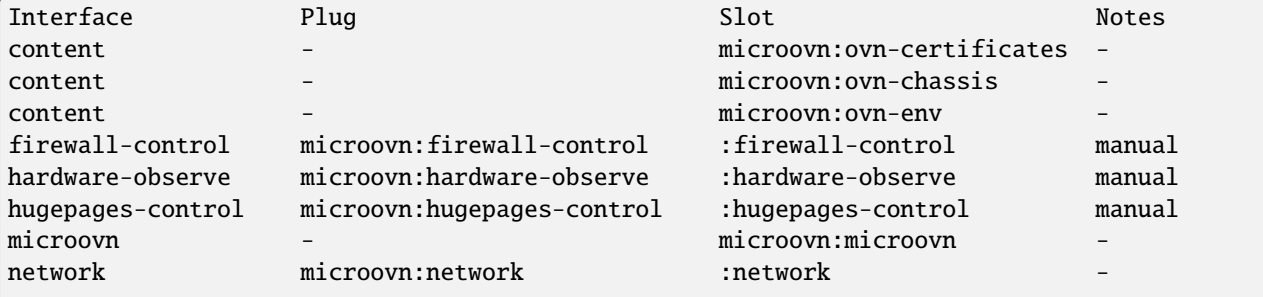

(continues on next page)

(continued from previous page)

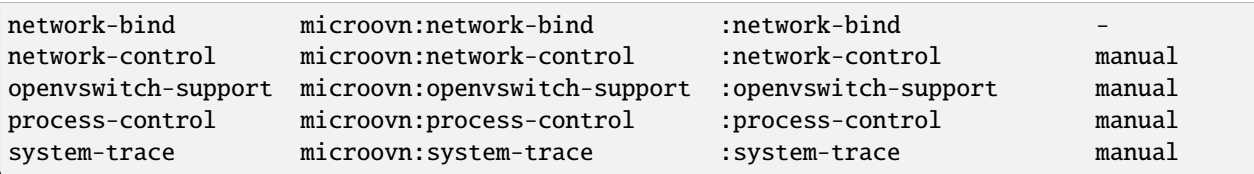

And if the plugs are not connected, the output would look like this:

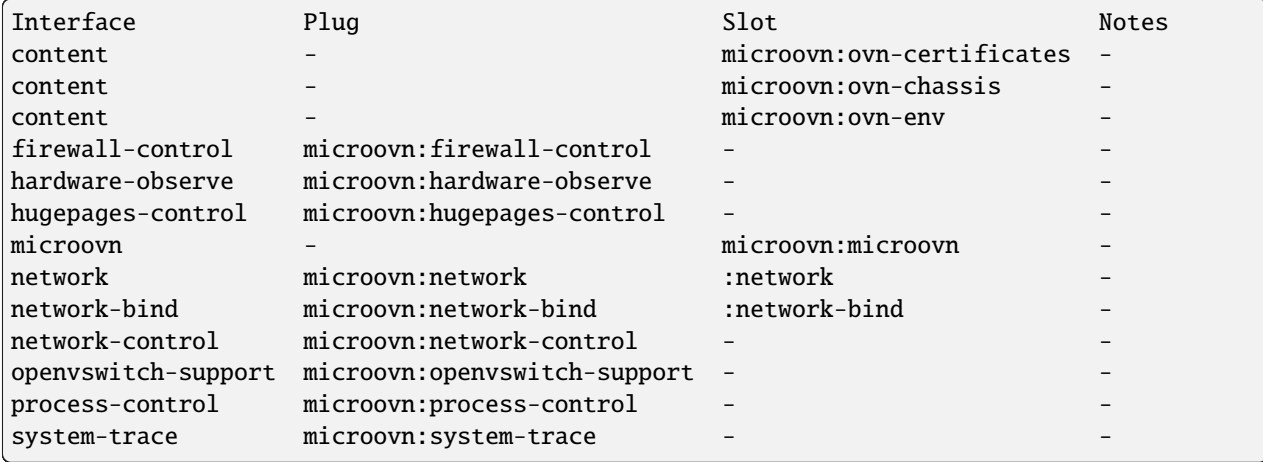

### **2.4.2 Run MicroOVN tests**

MicroOVN has two types of tests, linter checks and functional tests and this page will show how to run them.

#### **Linter checks**

Linting is currently applied only to the tests themselves, not the main codebase. The prerequisites for running linter are:

- make
- shellcheck

You can install them with:

```
sudo apt install make shellcheck
```
To perform linting, go into the repository's root directory and run:

make check-lint

#### **Functional tests**

These tests build the MicroOVN snap and use it to deploy the OVN cluster in LXD containers. This cluster is then used for running functional test suites.

#### **Satisfy the test requirements**

There is no need to run tests in dedicated VMs or in isolated environments as all functional tests run inside containers and no changes are made to the host running them.

MicroOVN needs to be built prior to running the functional tests. See the *[Build MicroOVN](#page-18-1)* page.

Secondly, ensure that you have installed [Bash Automated Testing System \(BATS\),](https://bats-core.readthedocs.io/en/stable/) a software dependency. Due to the reliance on its latest features, MicroOVN uses BATS directly from its source. If you cloned the MicroOVN repository with submodules (using --recurse-submodules flag), you are all set and you will have the following **non-empty** directories:

- .bats/bats-assert/
- .bats/bats-core/
- .bats/bats-support/

If they are empty, you can fetch the submodules with:

```
git submodule update --init --recursive
```
#### **Run functional tests**

Once you have your environment set up, running tests is just a matter of invoking the appropriate make target. To run all available test suites, use the check-system make target:

make check-system

To run individual test suites you can execute:

```
make tests/<name_of_the_test_suite>.bats
```
**Tip:** If your hardware can handle it, you can run test suites in parallel by supplying make with -j argument (e.g. make check-system -j4). To avoid interleaving output from these parallel test suites, you can specify the -O argument as well.

#### **Clean up**

Functional test suites will attempt to clean up their containers. However, if a test crashes, or if it's forcefully killed, you may need to do some manual cleanup.

If you suspect that tests did not clean up properly, you can list all containers with:

lxc list

Any leftover containers will be named according to: microovn-<test\_suite\_name>-<number>. You can remove them with:

lxc delete --force <container\_name>